# Lecture 34: Visualizing tracking results and 2D curve-fitting

Fall 2020 University of Colorado Boulder

MCDB/BCHM 4312/5312

## **Outline**

- Visualizing tracking results
- 2D curve-fitting
- Discussion on nearest-neighbor tracking (if we have time this week)

## Visualizing tracking results

 You can combine multiple types of plots in MATLAB using the function hold **isualizing tracking results**<br>You can combine multiple types of plots in MATLAB<br>using the function hold<br>Basic usage:<br>1. Plot the first graph or image using imshow<br>2. hold on<br>3. Plot other graphs (but not images as imshow w **isualizing tracking results**<br>You can combine multiple types of<br>using the function hold<br>Basic usage:<br>1. Plot the first graph or image using im<br>2. hold on<br>3. Plot other graphs (but not images as<br>4. hold off **isualizing tracking results**<br>You can combine multiple types of plots in MATLAB<br>using the function hold<br>Basic usage:<br>1. Plot the first graph or image using imshow<br>2. hold on<br>3. Plot other graphs (but not images as imshow w You can combine multiple types of<br>using the function hold<br>Basic usage:<br>1. Plot the first graph or image using im<br>2. hold on<br>3. Plot other graphs (but not images as<br>4. hold off

#### **Basic usage:**

- 
- 
- 
- 

## Task

- Download the example tracking code from Canvas (or use your own from last week) and run the code
- **Plot an image that shows the last frame of the movie, combined with** line plots showing the position of the objects

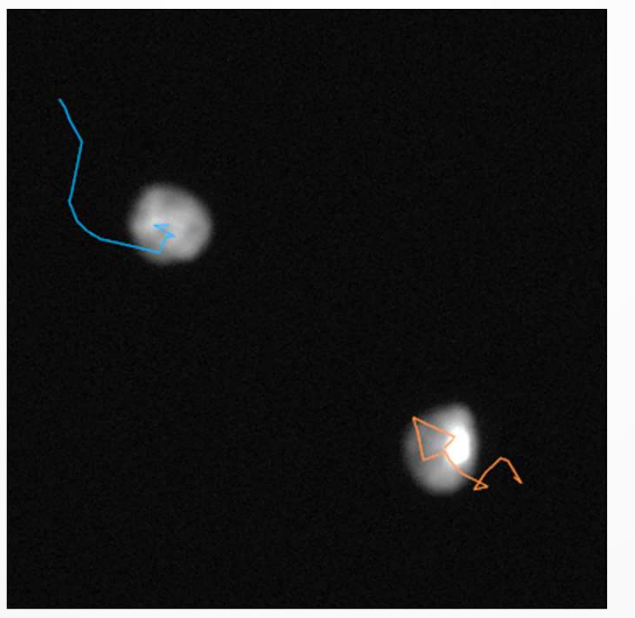

Note: Using hold on, MATLAB will plot lines in different colors

You can use this figure to check that the tracks look correct

## Analyzing time-series data

## Analyzing time-series data

- **Output of tracking code: alyzing time-series data**<br>
Uutput of tracking code:<br>
tracks(1).MajorAxisLength = [1 2 3 4 5];<br>
tracks(2).MajorAxisLength = [4, 3, 2, 3, 2]; **alyzing time-series data**<br>
Uutput of tracking code:<br>
tracks(1).MajorAxisLength = [1 2 3 4 5];<br>
tracks(2).MajorAxisLength = [4, 3, 2, 3, 2];<br>
he output is just matrices which means you can
- The output is just matrices, which means you can use all the techniques we've learnt this year for analysis, e.g. plots, histograms, mean, std etc…

#### Some plot types you might find useful

Scatter plot scatter(xdata, ydata)

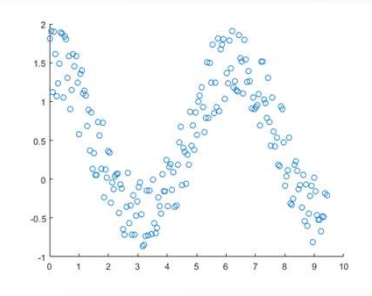

Box-and-whisker plot boxplot(xdata)

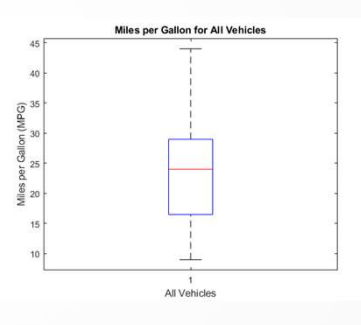

Bar plot bar(xdata, ydata)

Not on final exam

## 2D curve-fitting

- Curve-fitting is an important skill in data analysis
- Fits data to a mathematical *model* (function)

#### Examples of curve-fitting applications

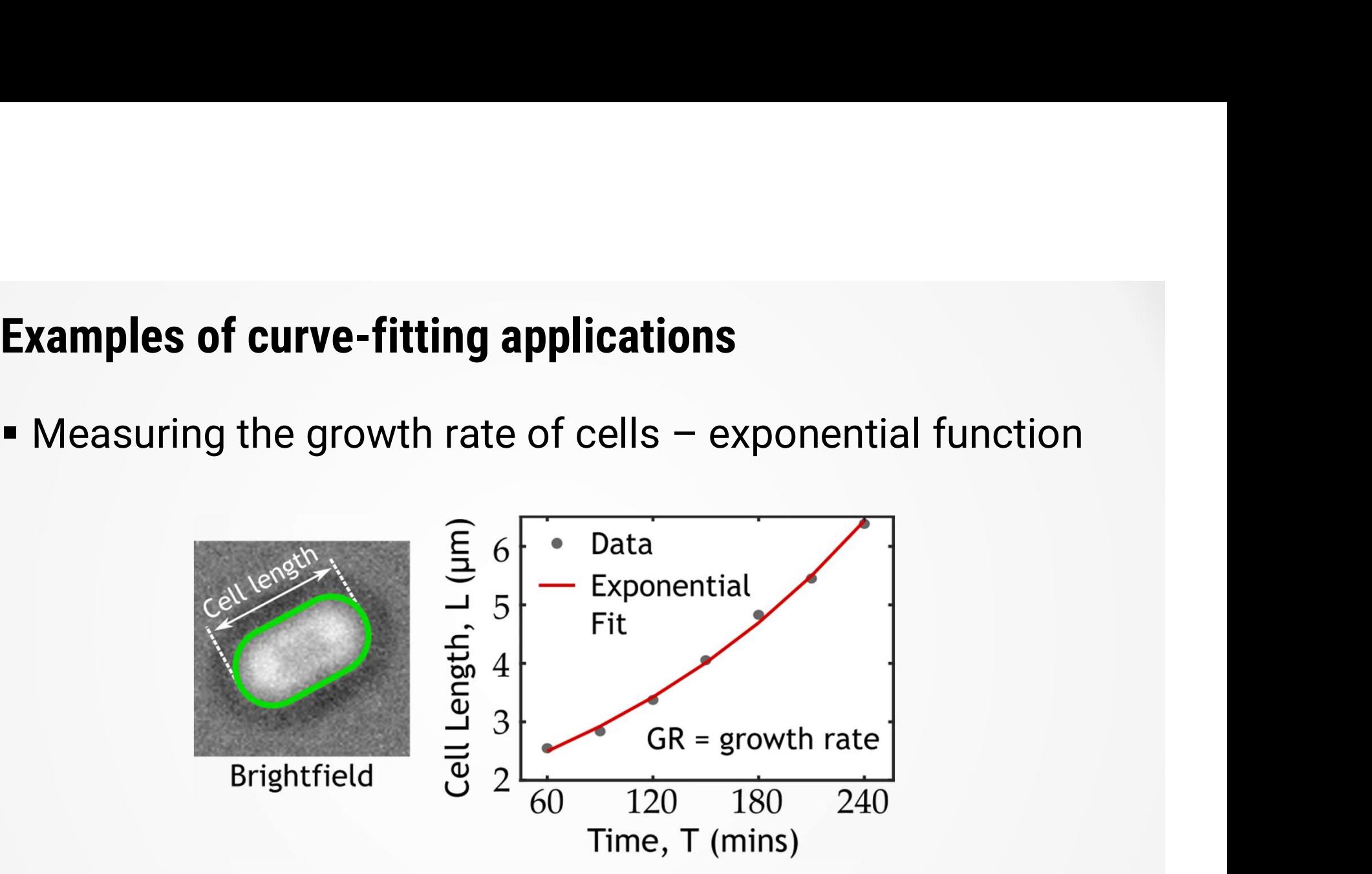

Example in PS10

#### Examples of curve-fitting applications

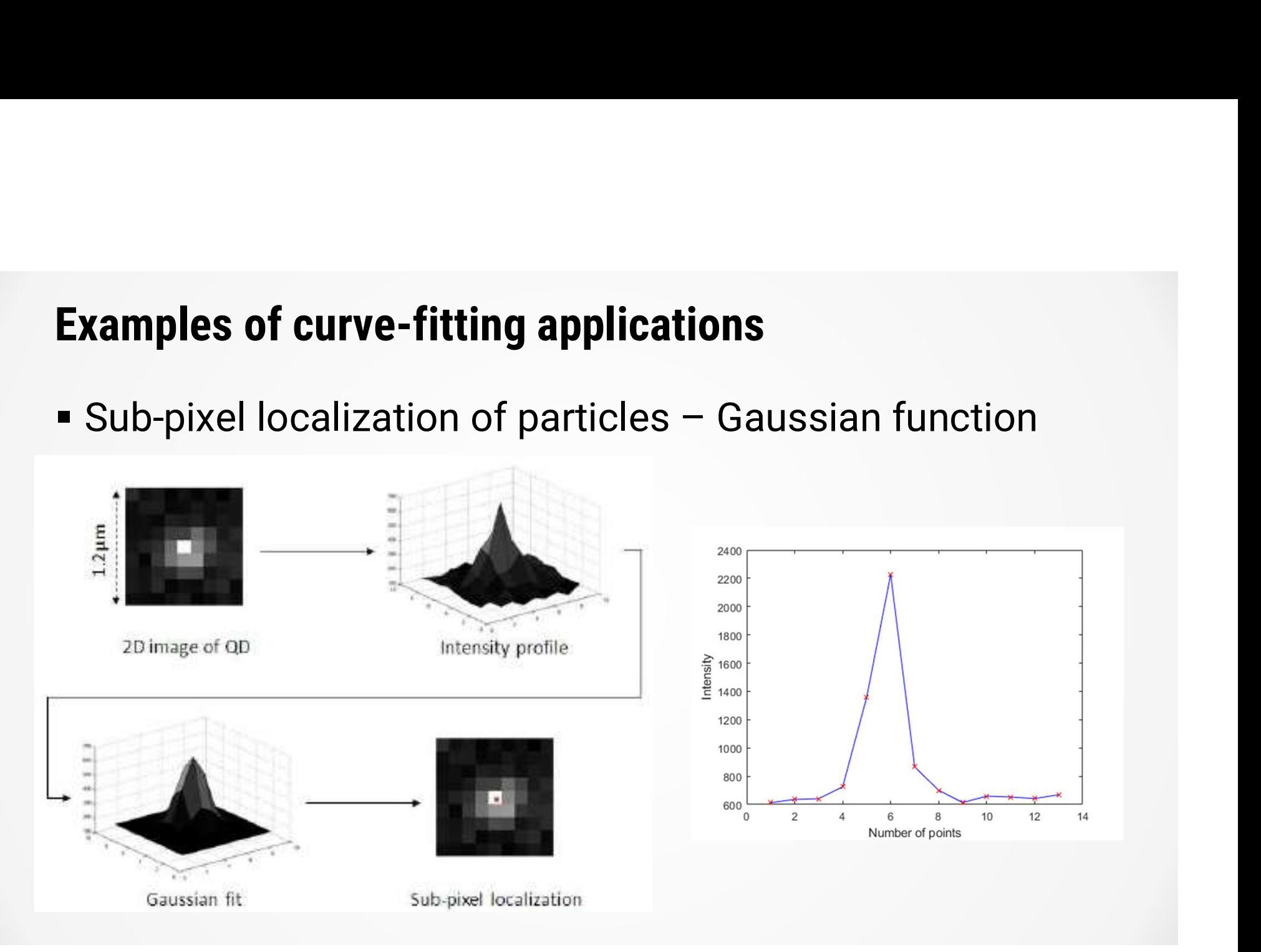

#### The fitting function

$$
F\Theta = fit(X, Y, fittype)
$$

#### Inputs:

 $X, Y = \text{COLUMN vectors}$  containing data to fit to fittype = String describing model to fit

#### Output:

F0 = Fit object

#### Curve-fitting works by changing variables to minimize error

Red line  $=$   $10^{-10}$ fitted model

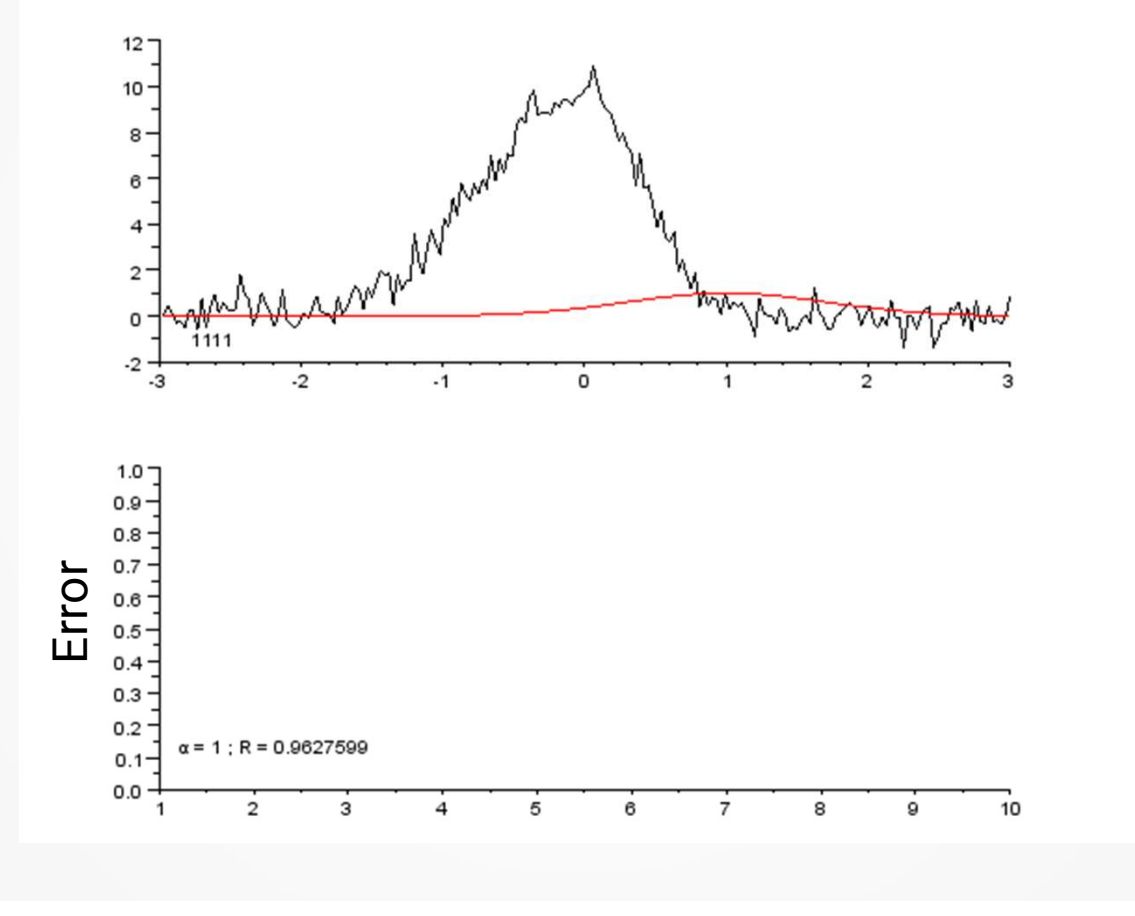

Wikipedia

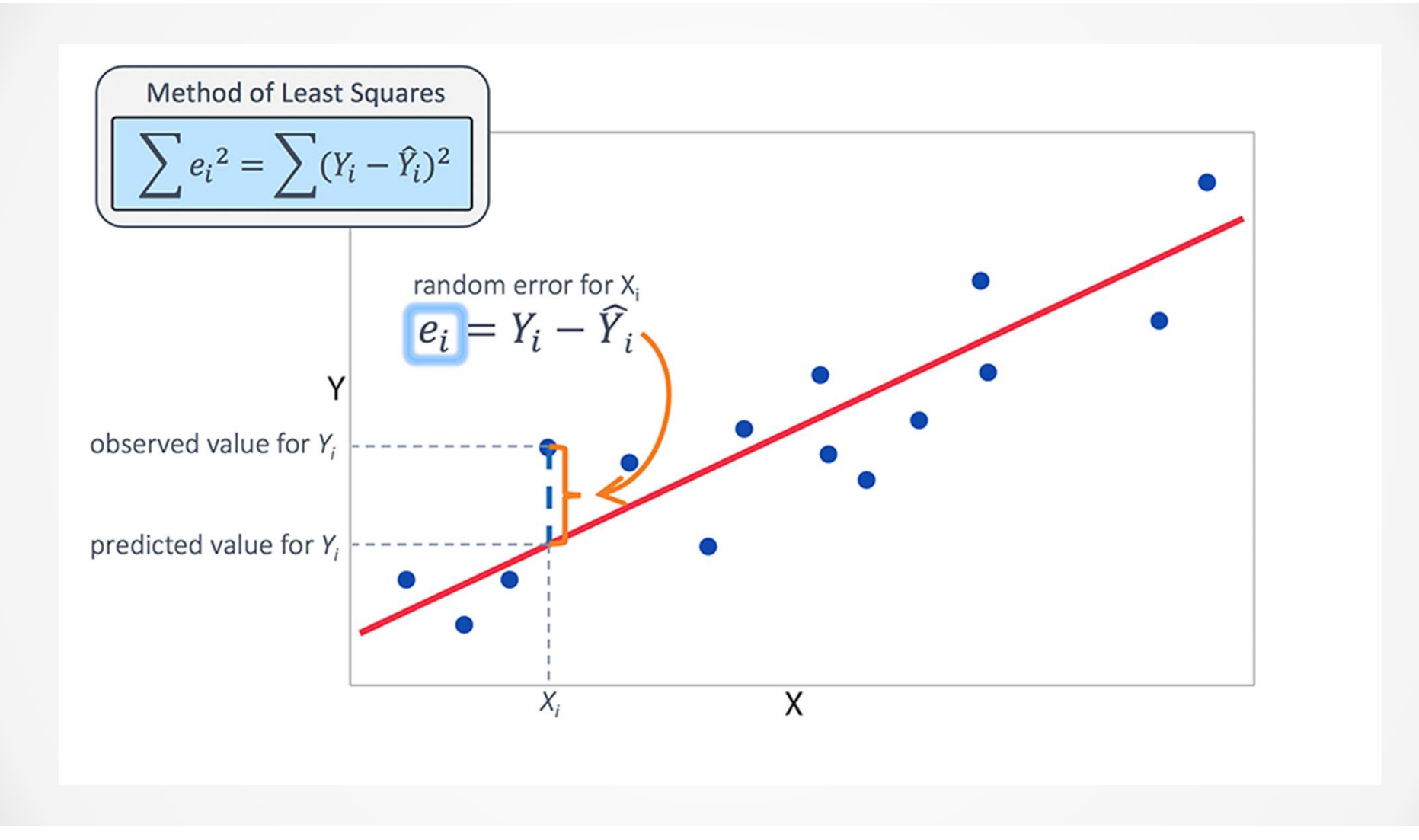

## Finding the list of fit types

Easiest way:

>> doc fit

Scroll to the end, and select

"List of Library Models for Curve and Surface Fitting"

Or visit the link below:

https://www.mathworks.com/help/curvefit/list-of-library-models-for- curve-and-surface-fitting.html

### Task: Fitting data to a straight line

- Download file lec34data.mat
- **-Load the variables by double-clicking the file in** the Current Folder panel
- **Run the fitting algorithm**

$$
F\theta = fit(X, Y, fittype)
$$

Find a suitable model:

https://www.mathworks.com/help/curvefit/list-of-library-modelsfor-curve-and-surface-fitting.html

## Model for a straight line

- poly1
- Equation:  $Y = p1*x + p2$
- $\blacksquare$  p1 = slope
- $p2 = y-intercept$

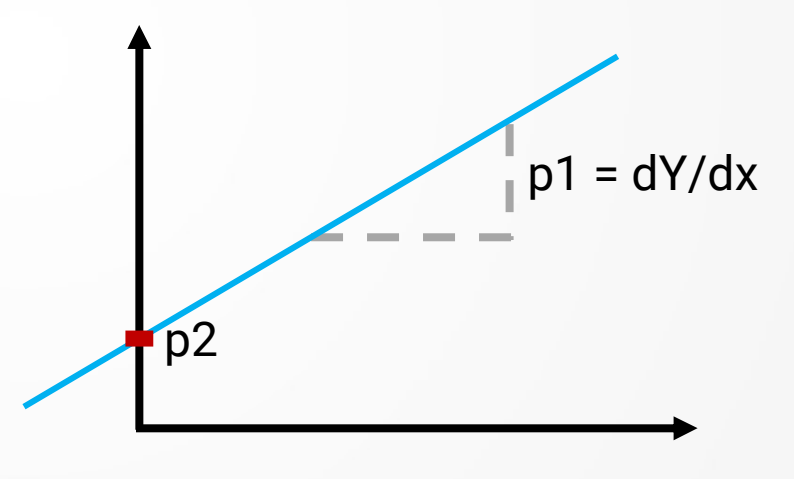

#### Retrieving fitted variables

- To retrieve the value of fitted variables F0.(variableName) **etrieving fitted variables**<br>To retrieve the value of fitted variab<br>F0.(variableName)<br>E.g. for poly1 model:<br>• slope = F0.p1<br>• yInt = F0.p2<br>The names of the fitted variables are
- E.g. for poly1 model:
	- $\blacksquare$  slope =  $F0.p1$
	-
- The names of the fitted variables are different for Fo. (variable Name)<br>E.g. for poly1 model:<br>
Supped = F0.p1<br>
The names of the fitted variables are different for<br>
each model, so make sure to <u>read documentation</u> or<br>
look at the fit object look at the fit object

### Plotting fit results

Syntax:

#### plot(F0, X, Y)

- Note:
	- Using plot with the fit object results in a slightly different behavior
	- Data is plotted as circles, fitted line is shown in red

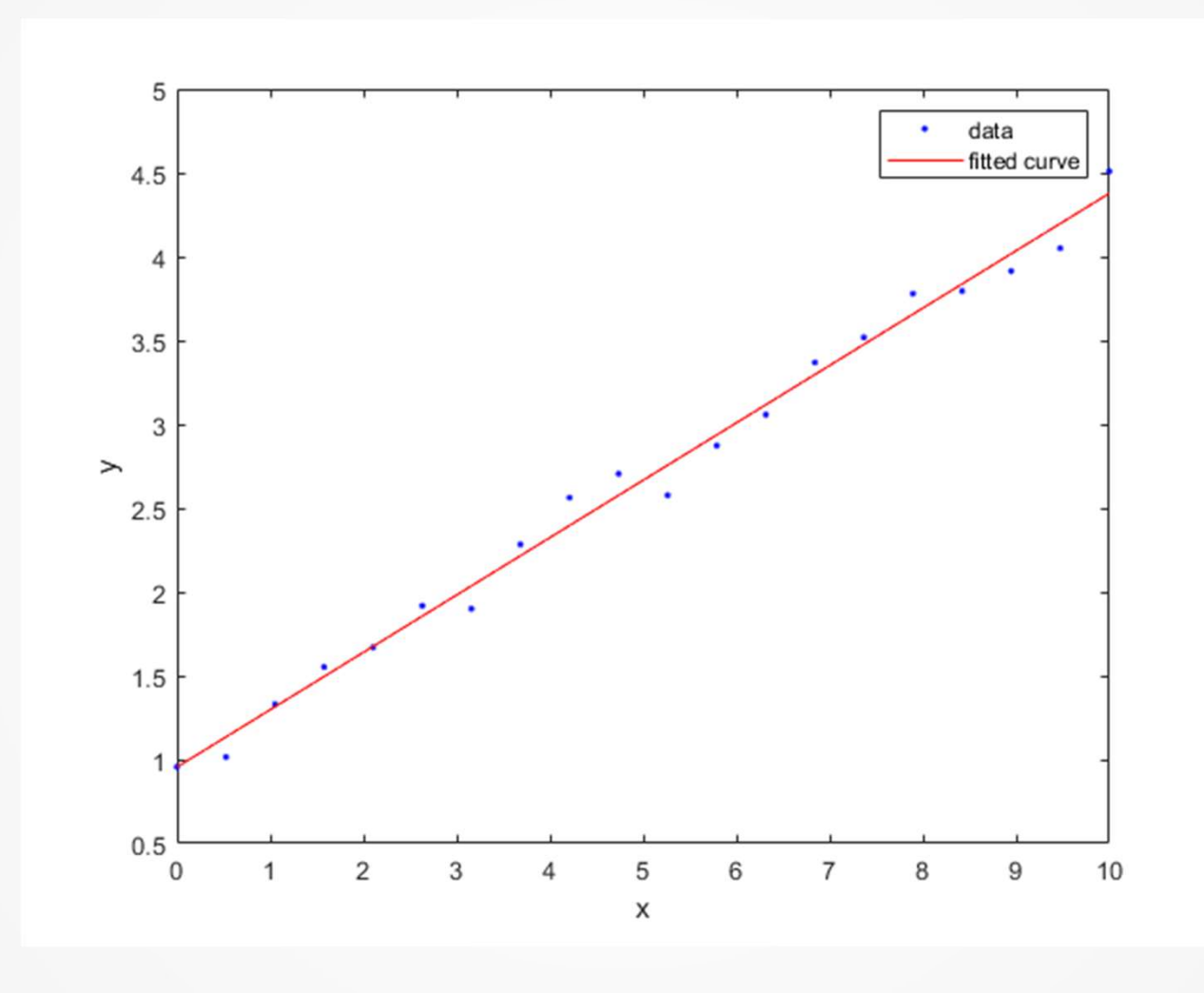

### Evaluating the fit

 $\textsf{F}$ [FO, G] = fit(X, Y, ...) returns appropriate goodness-of-fit measures, for the given inputs, in the structure G.

## R2

- R2 is the coefficient of determination
- R2 typically has values between 0 and 1
	- R<sup>2</sup> = 0 no data lies on the line described by the model ("bad fit")
- s the coefficient of determination<br>pically has values between 0 and 1<br>= 0 no data lies on the line described by the model ("bad fit")<br>= 1 all the data lies on the line described by the model<br>erfect fit") R<sup>2</sup> = 1 – all the data lies on the line described by the model s the coefficient of determination<br>
pically has values between 0 and 1<br>
= 0 – no data lies on the line described by the model ("bad fit")<br>
= 1 – all the data lies on the line described by the model<br>
erfect fit")<br>
cally wa ("perfect fit")
- Typically want values of 0.98 and above
- https://en.wikipedia.org/wiki/Coefficient\_of\_determination

## Discussion on nearest-neighbor tracking

## Flaws in our implementation of the algorithm

 We don't keep track of linked objects so the same object could be linked multiple times

Example: A particle leaves the field of view

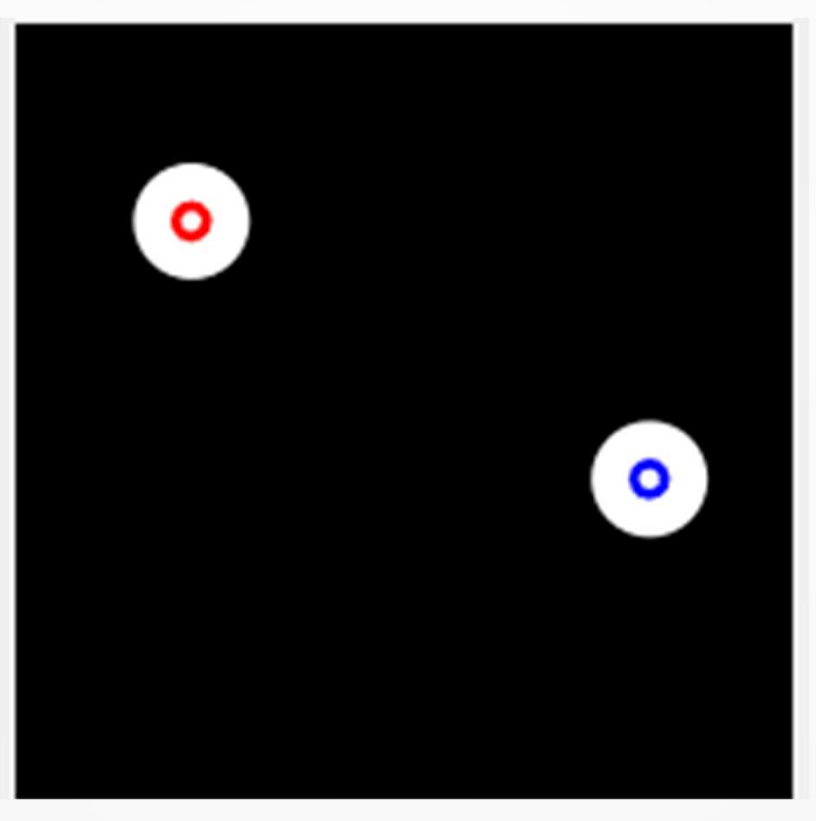

#### Example: A particle leaves the field of view

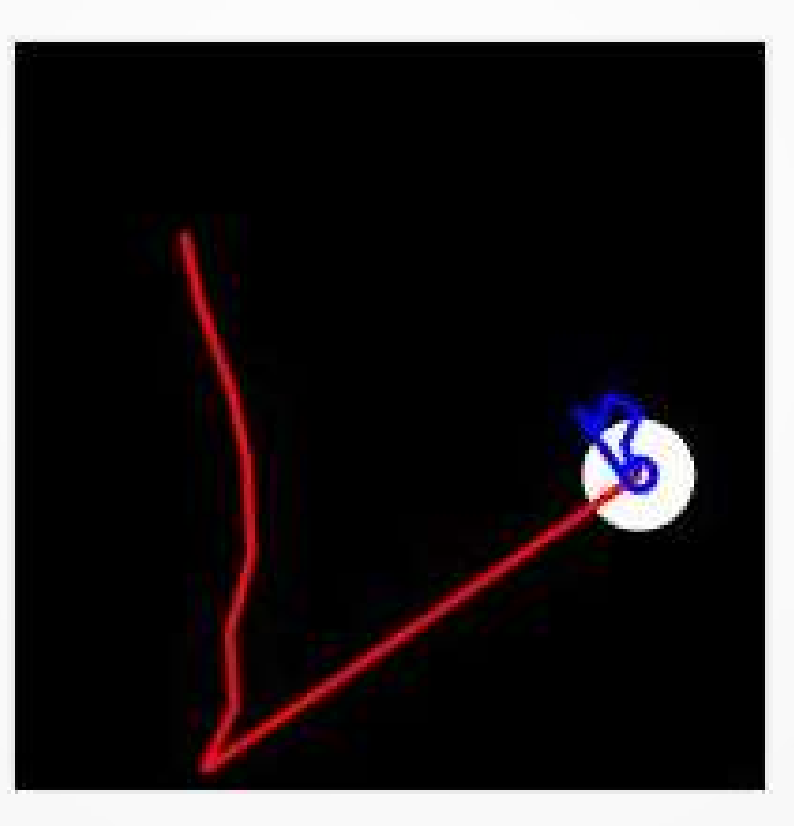

- We don't keep track of linked objects so the same object could be linked multiple times
- **Solution:** 
	- Keep track of linked particles
	- **Do not let them be linked twice**
	- If particle was not linked to a new object in current frame, stop tracking it

#### Incorrect linking when objects leave the field of view

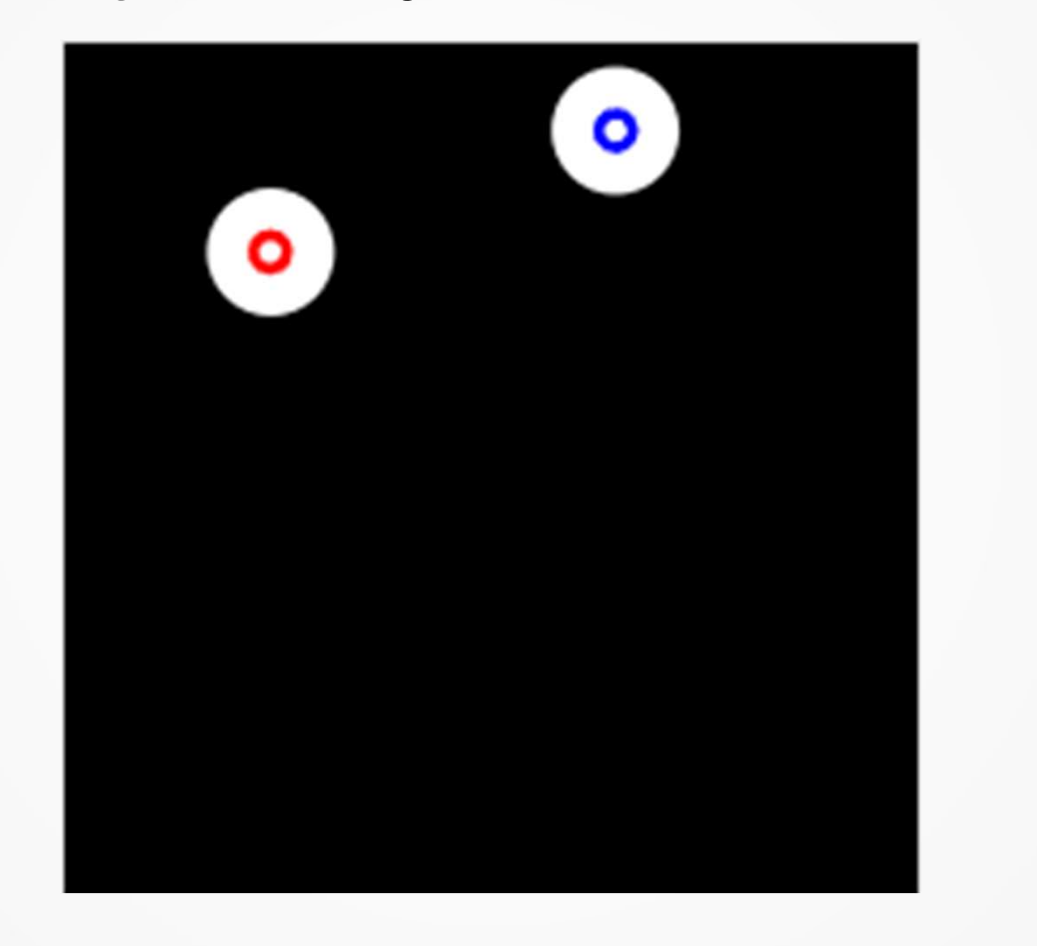

#### Incorrect linking when objects leave the field of view

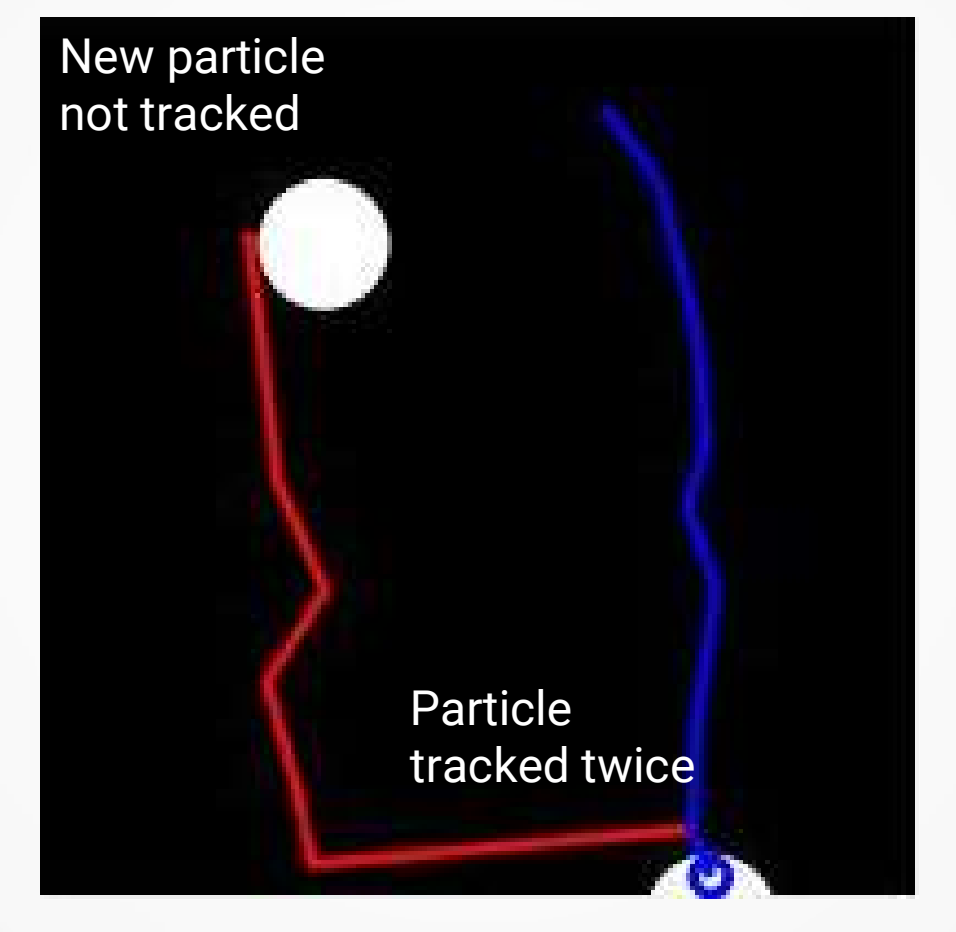

#### Incorrect linking when objects leave the field of view

Identify when particles have no valid links – create a new track

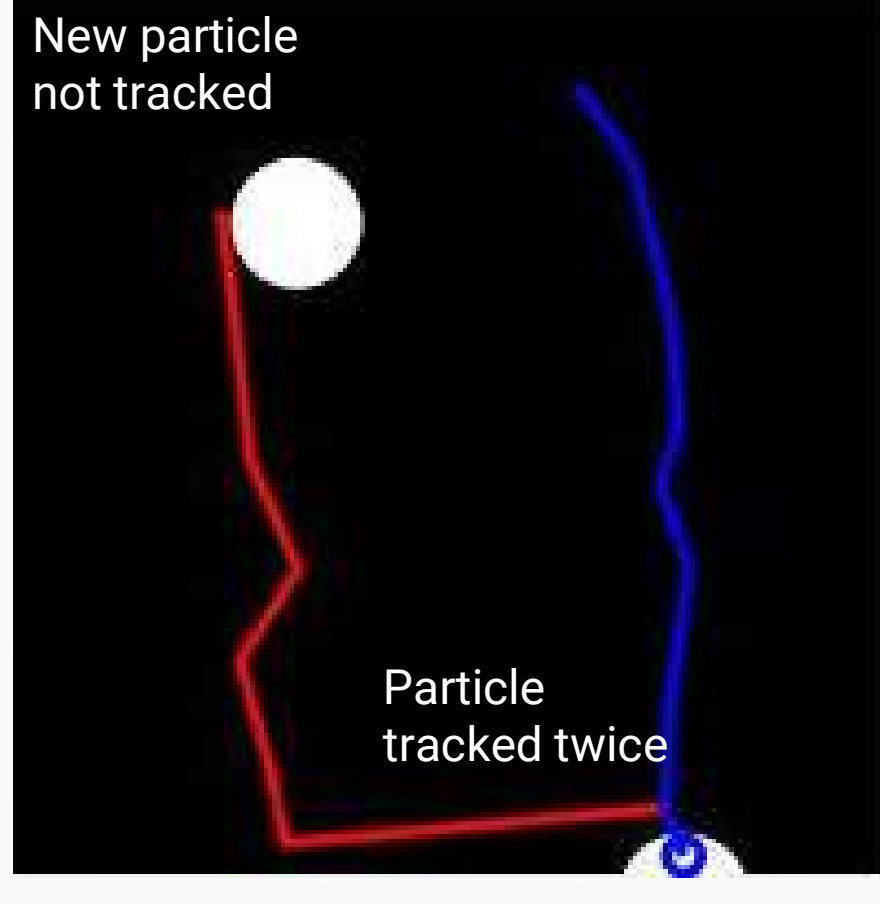

Solution: restrict the maximum distance that objects can be linked to

#### Extensions to the code

- Create new tracks for unlinked detections (new objects)
- Only allow each detection to be linked ONCE
- Stop tracking tracks with no new detections in current frame (lost objects)
- Restricting distance to avoid linking objects over physically impossible distances
- **I** will upload an example tracking code that handles these issues on Canvas for you to look at (won't be on final exam)

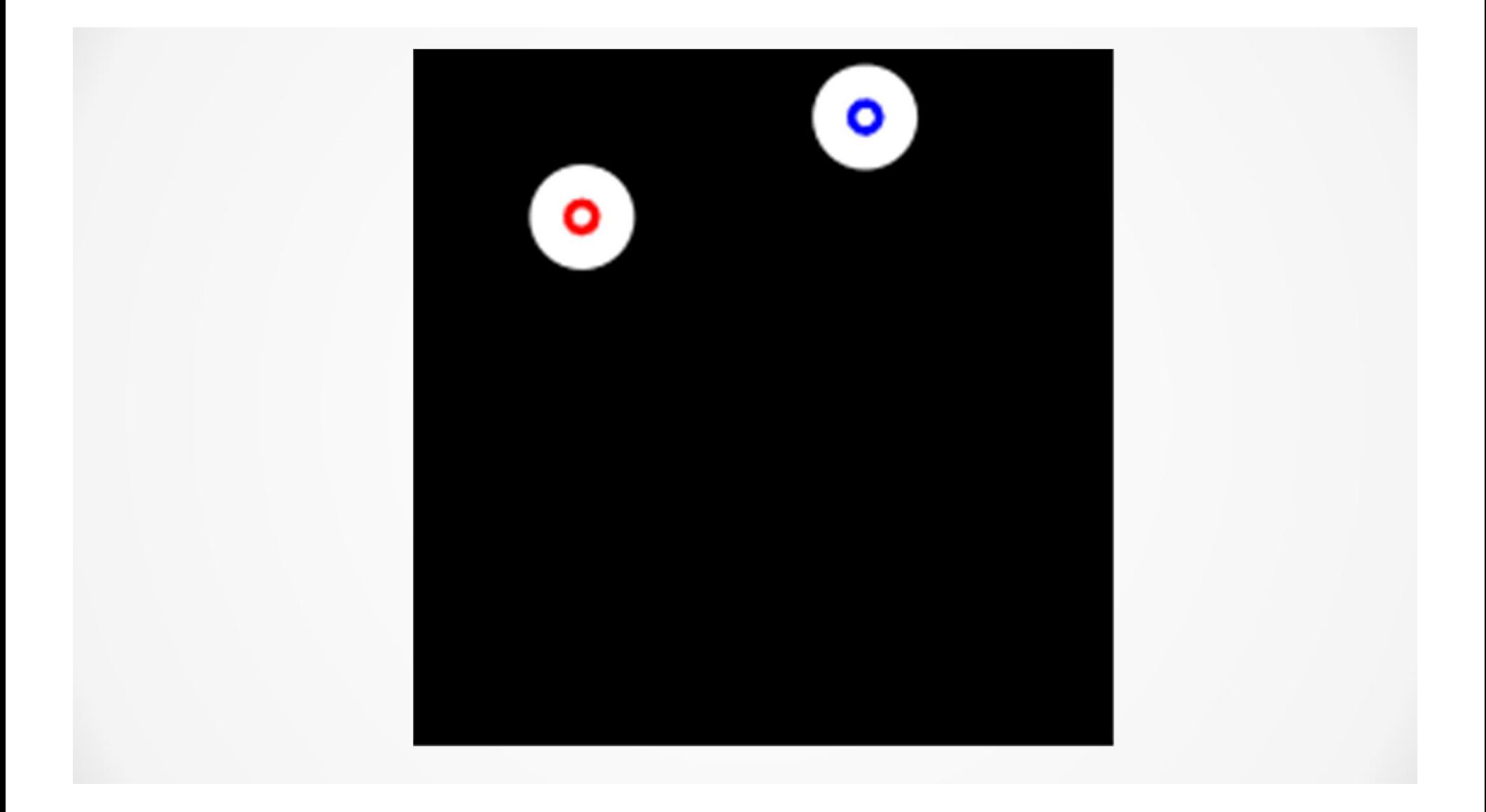

## General flaws with nearest-neighbor and tracking algorithms

#### Tracking algorithms generally struggle

- When objects move too fast (so they cross paths)
- When the scene is **crowded**
- These limitations affect each other. The more crowded the scene, the more likely a fast moving particle is tracked incorrectly

#### Example of a general problem with nearest-neighbor algorithms

Sometimes objects "cross paths"

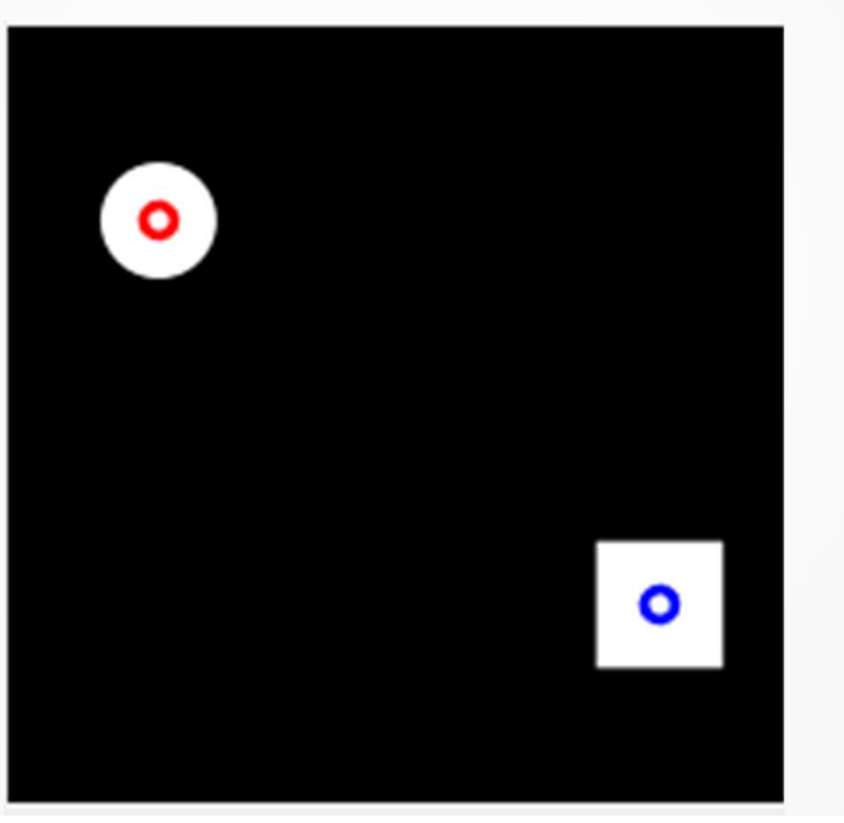

#### Example of a general problem with nearest-neighbor algorithms

Sometimes objects "cross paths"

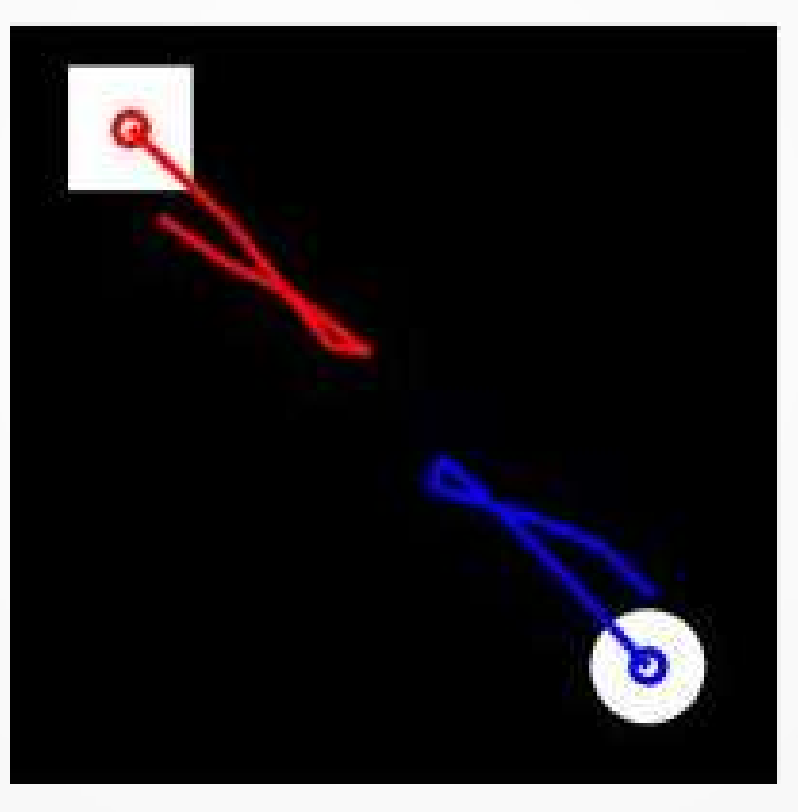

## Further reading

- 
- **Further reading<br>- Jaqaman et al. Nat. methods 5, 695-702 (2008).**<br>- https://www.ncbi.nlm.nih.gov/pmc/articles/PMC27476<br>04/ https://www.ncbi.nlm.nih.gov/pmc/articles/PMC27476 04/ **Further reading**<br>
• Jaqaman et al. Nat. methods 5, 695-702 (2008).<br>
• https://www.ncbi.nlm.nih.gov/pmc/articles/PMC27476<br>
04/<br>
• Ulman et al. Nat. methods 14, 1141-1152 (2017).<br>
• https://www.nature.com/articles/nmeth.447
- - https://www.nature.com/articles/nmeth.4473

Not on final exam

# Final word on tracking There is no "perfect" tracking algorithm… at least right now

#### Announcement

- This is the last image analysis class with real content
- **I** encourage you to recreate the tracking code on **nnouncement**<br>This is the last image analysis class with real<br>content<br>I encourage you to recreate the tracking code on<br>your own – am happy to answer questions<br>Final image analysis class (Dec 2) will be a wran-
- Final image analysis class (Dec 2) will be a wrapup/review
	- Come with questions
	- Email me if you would like me to go over a concept